#### **study**wiz : **Individual Learning Plans Quick Start Series for Teachers Create a new Learning Plan**  Learning Plans let Students develop a strategy for learning about a particular topic. Teachers and Parents can view and can contribute to their Students' Learning Plans. A Learning Plan is typically used to guide a Student through a long term project with clearly defined goals. Learning Plans are presented through a fun interactive Flash interface with a choice of different templates, or through a text based interface. studywiz 8 **1** Click the **Tools** button. the fact of Home Learning & Tools Settings (a) Log Out **1 2** Click the **Learning Plans** button. **2**  $27$ **3** Click to expand a class. Latest ILPs nts' Learning Plans Studywiz - Docum<br>**2.** Financial Residents  $10000$ **4** Adjacent to the name of the student for Art work ILP (flash) English Learning  $\nabla$  C English 10A **3** Saturdentisti<br>
Saturdent, Tony<br>
Saturdent, Anthony<br>
Saturdent, Anthony<br>
Saturdent24, student<br>
Saturdent24, student<br>
Saturdent24, student<br>
View learning plan whom you want to create the learning 18/06/2009 1 **4 Bur Browner** W plan, click **view learning plan**. 26/05/2009 10:08<br>AM By Student T C English 108 25/05/2009 5:54 PM<br>By: Student, Tony C English 10C **C** English 9A  $\blacktriangleright$  C English 98  $\blacktriangleright$  C English 9C **5** If there are no learning plan folders, click  $udent24, st$ the **add folder** button. **5 a** Enter a folder name. **b** Click **Save**. The new folder is added. **5a Created By B:22 PM 5b**  $\mathcal{L}$  save **6** From the **--choose action--** drop-down list, select **new learning plan**. --------<br>--- ----**6 7** Enter the Learning Plan information. reated By Date Create 03/07/2009 3:01 P Date Modified **8** Click **Save**. The Question Repository Learning Plan Title:<sup>\*</sup> VIVI IN -<br>Time frame - start<br>Time frame - End: appears. **7 Flash ILP In In** lew Fil Dupload <sup>13</sup> Import No files uploaded<br>um - Save \*\* Save and ret **8**

## **Individual Learning Plans**

# studywiz :

**Quick Start Series for Teachers**

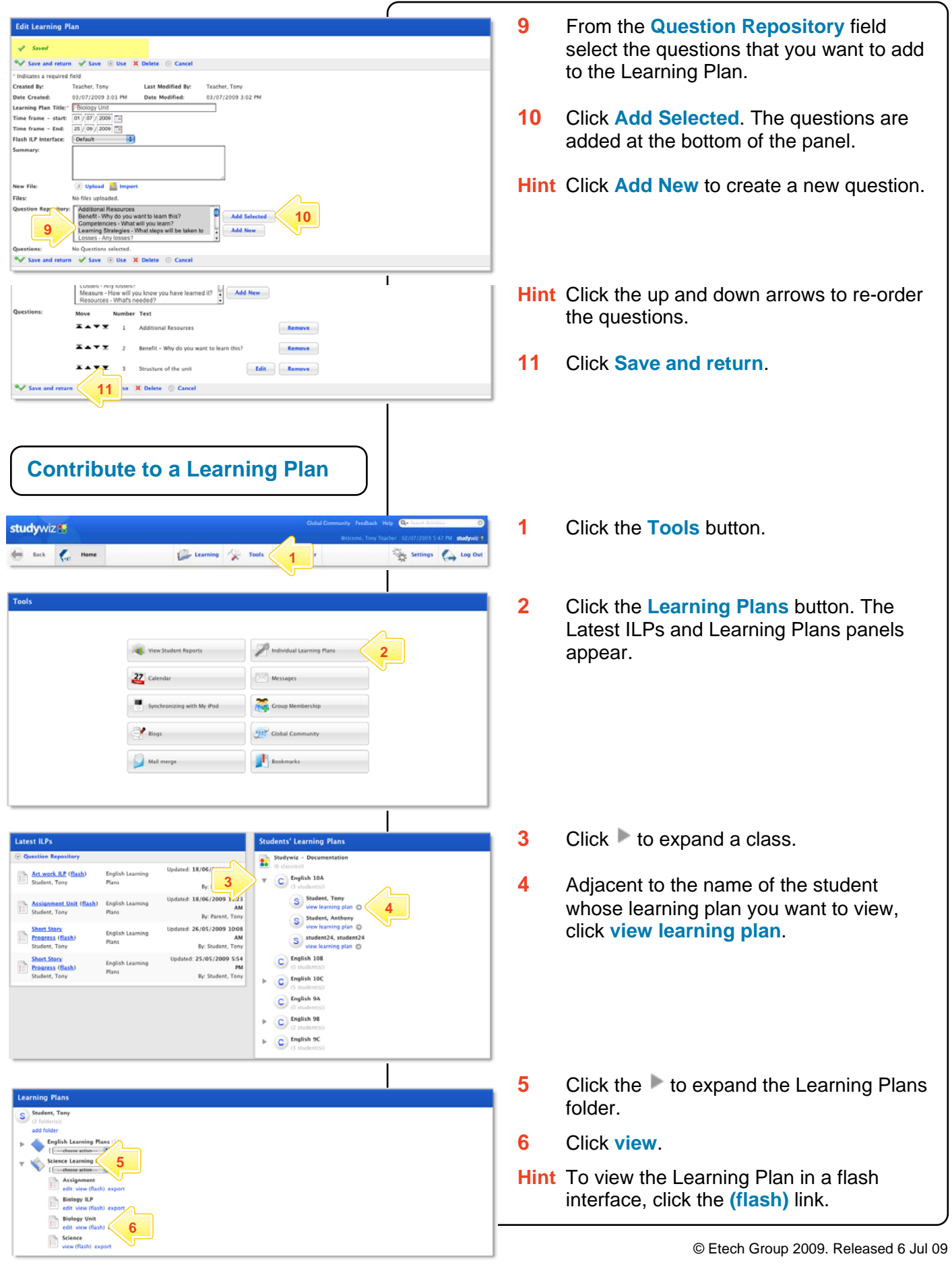

### **Individual Learning Plans**

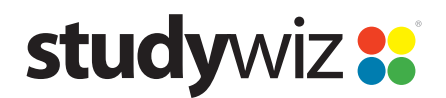

**Quick Start Series for Teachers**

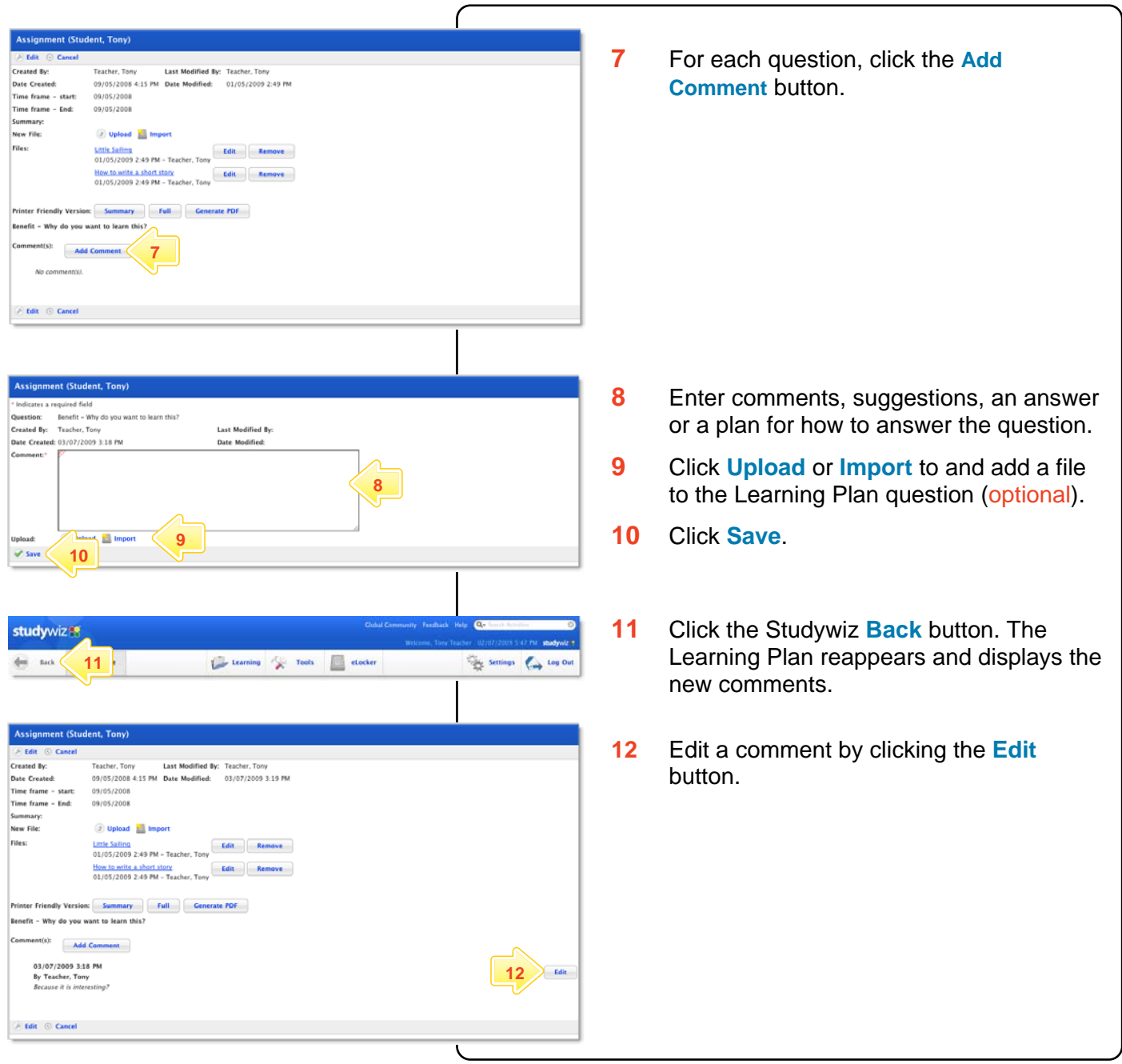

### **Tips and Hints**

- **1** Upload or import any kind of file into a Learning Plan, for example, students can upload a piece of work or even a video blog as a reflection.
- **2** Encourage students to take control of their own Learning Plans.
- **3** Check students' Learning Plans progress regularly.
- **4** Leave comments for students in the Learning Plans.
- **5** Encourage Parents to log in and see their students' Learning Plans.

If you have any ideas for Studywiz Learning Plans, you're invited to share it with other teachers at the Studywiz Global Community – [http://studywizgc.org/.](http://studywizgc.org/) Log in using the button on your Studywiz deployment.